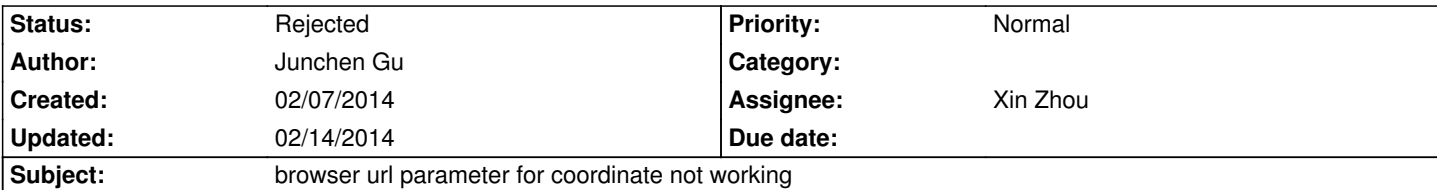

**Description**

*Xin,*

*If you go to my Feb. 2014 wiki and on Feb. 6-7, I have a table of regions and in the last column there are browser links. If you click the first link, it goes to the desired location. Then you click the second link, the browser still stays in the first location and didn't jump to a new one. In the attached browser shot, the url and the actual coordinate don't match.*

*I've tried on Chrome and Safari and it's the same issue on both.*

## **History**

# **#1 - 02/14/2014 04:29 pm - Xin Zhou**

*- Status changed from New to Rejected*

*When the "session" and "statusId" parameters are in use, the "coordinate" parameter is disregarded, since the view range will be recovered from the session.*

### **#2 - 02/14/2014 04:43 pm - Junchen Gu**

*OK. I see.*

*Then how do I include the gene annotation track by default with my own data? When I uploaded my own tracks in a hub file, that doesn't include a gene annotation track. Do I have to build one myself? Is there a mechanism to have annotation tracks there by default?*

### **#3 - 02/14/2014 04:45 pm - Xin Zhou**

*Use the "native\_track" keyword and add gene track to your JSON datahub.*

*Find example in this hub:*

*http://vizhub.wustl.edu/hubSample/hg19/hub.json*

#### **Files**

*[140207 WashU\\_Epigenome\\_Browser.png](http://vizhub.wustl.edu/hubSample/hg19/hub.json) 74.1 kB 02/07/2014 Junchen Gu*